## APP Design (Day 2)

- Review
- Sprites and Graphics
- Variables
- Functions / Procedures
- Mini-Project

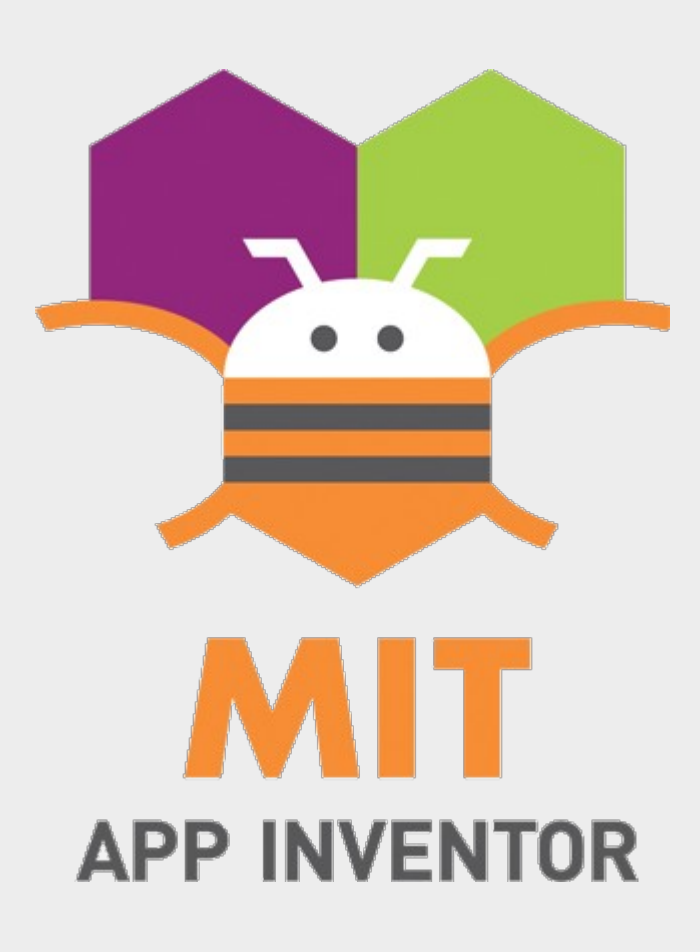

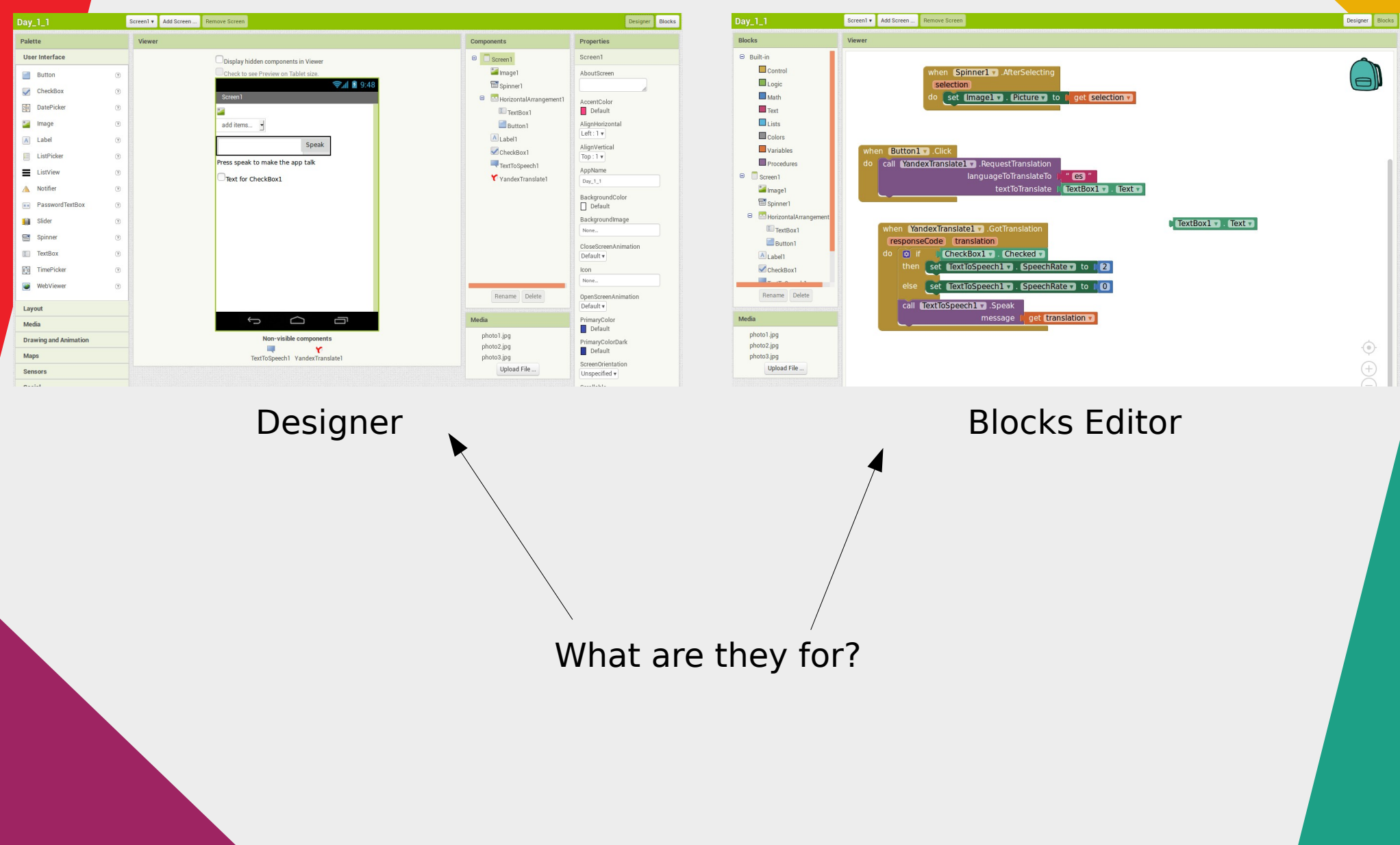

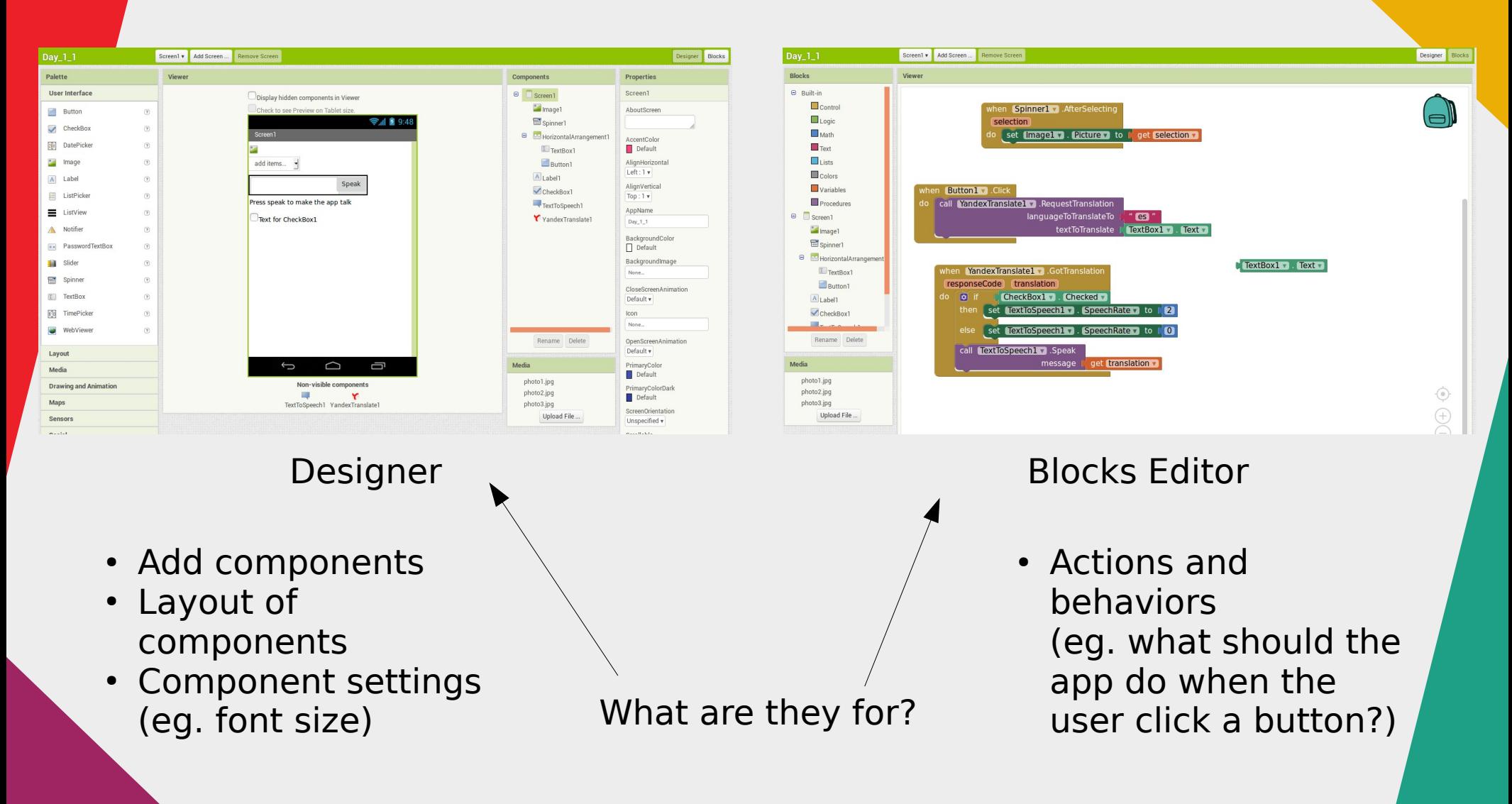

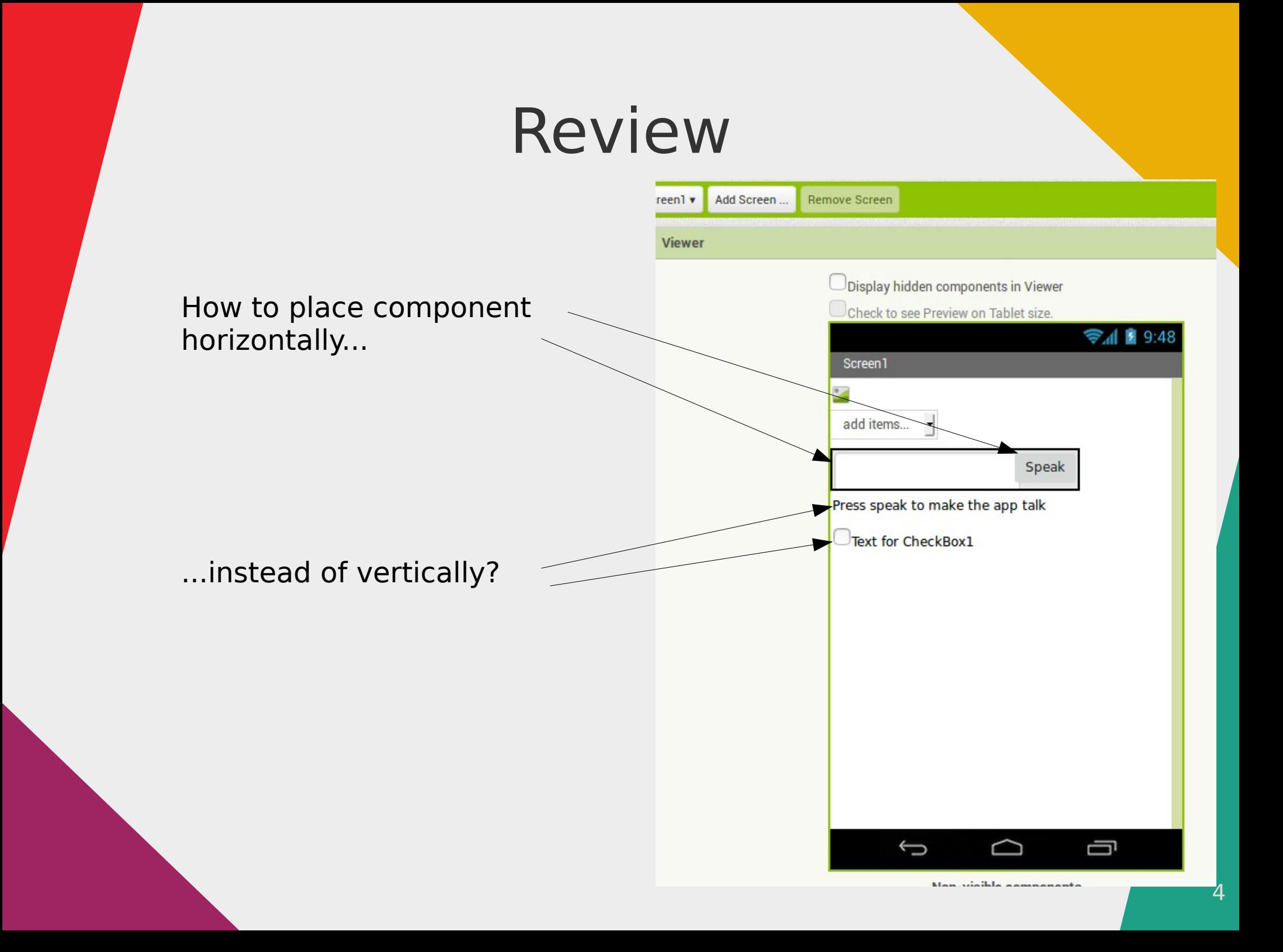

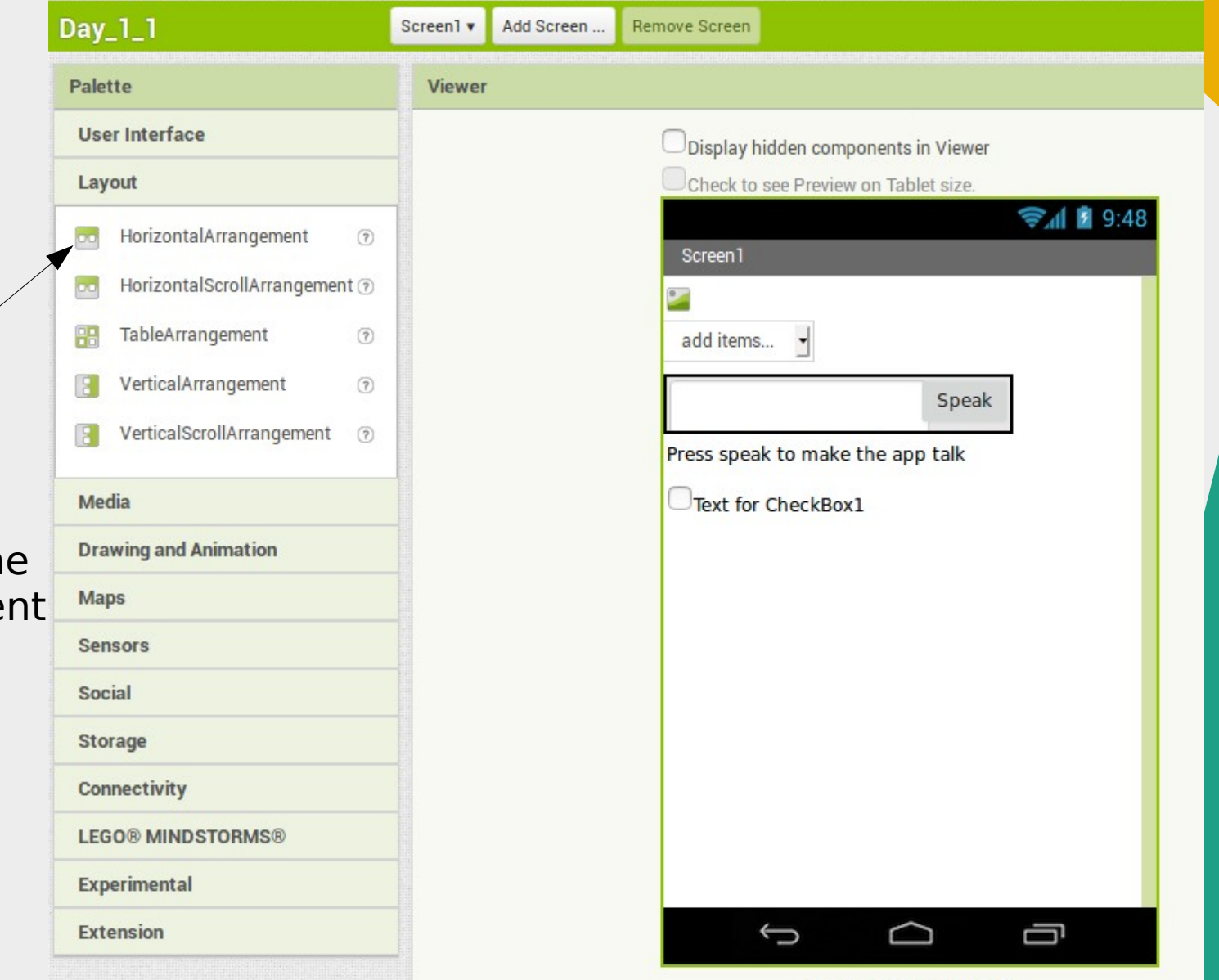

- Place a "Horizontal Arrangement" component
- Place other components inside th horizontal arrangeme component

Man viaikla aamnananta

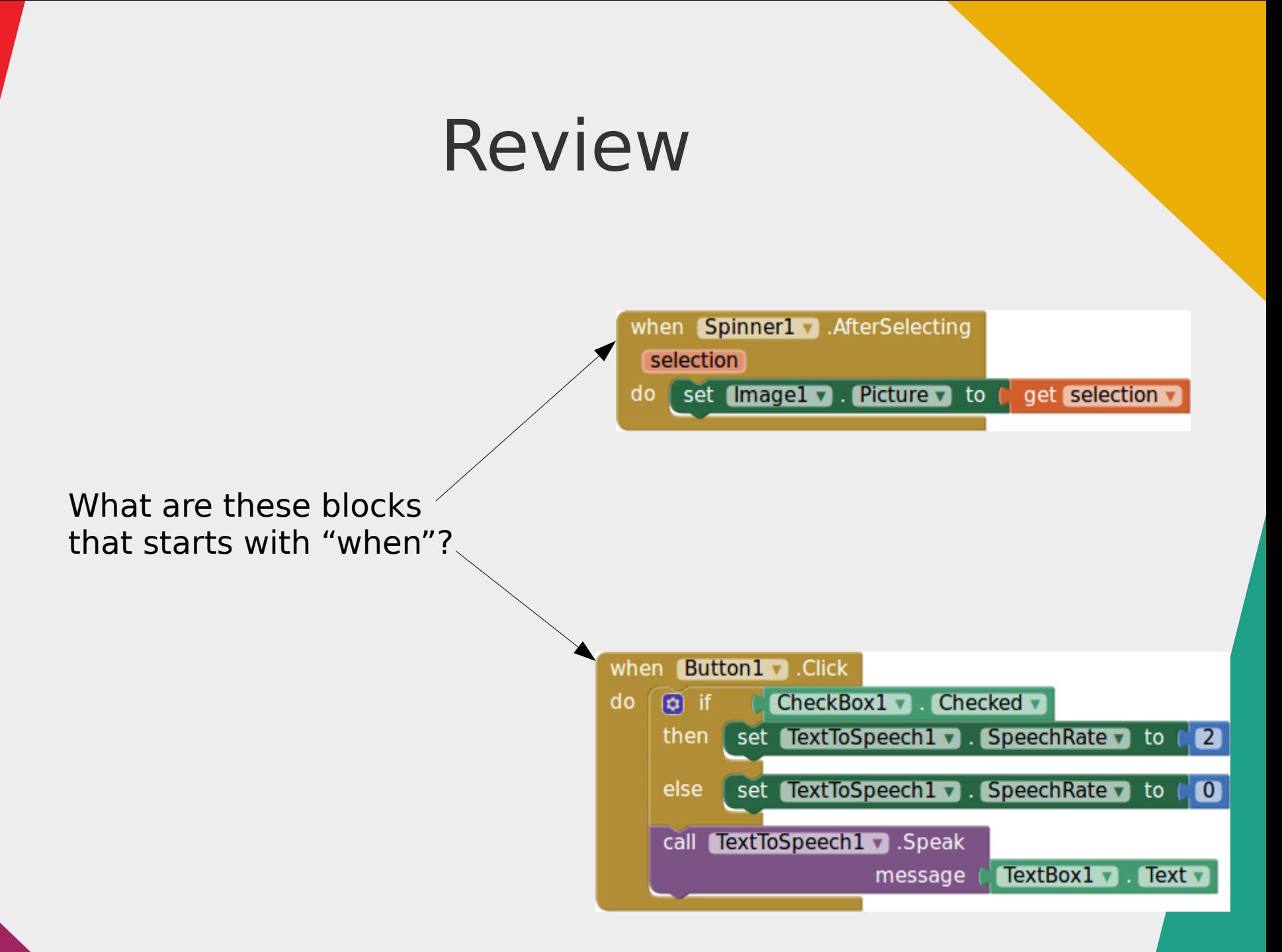

- App Inventor uses an "event driven" programming language
- "when" blocks are "events"
- Runs the code inside the block when the event happens

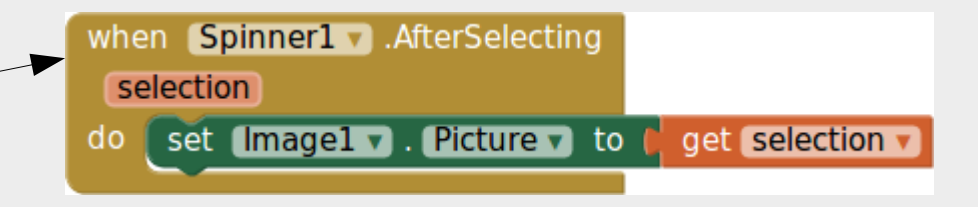

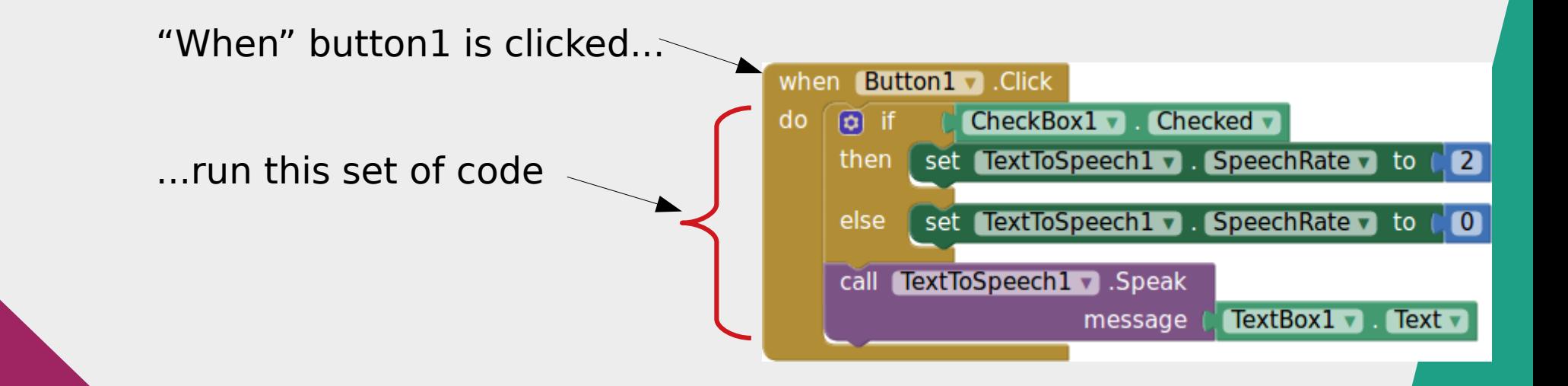

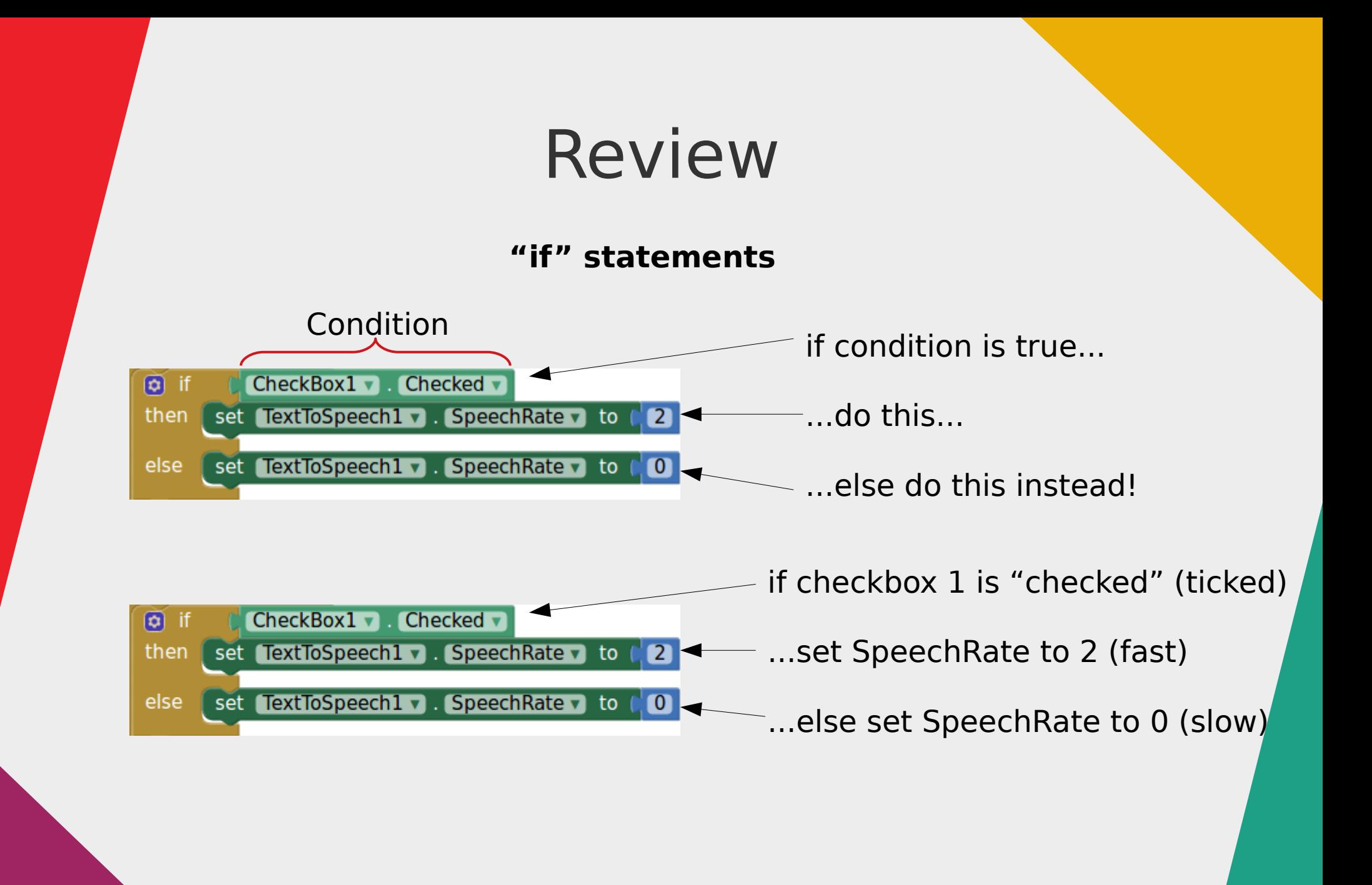

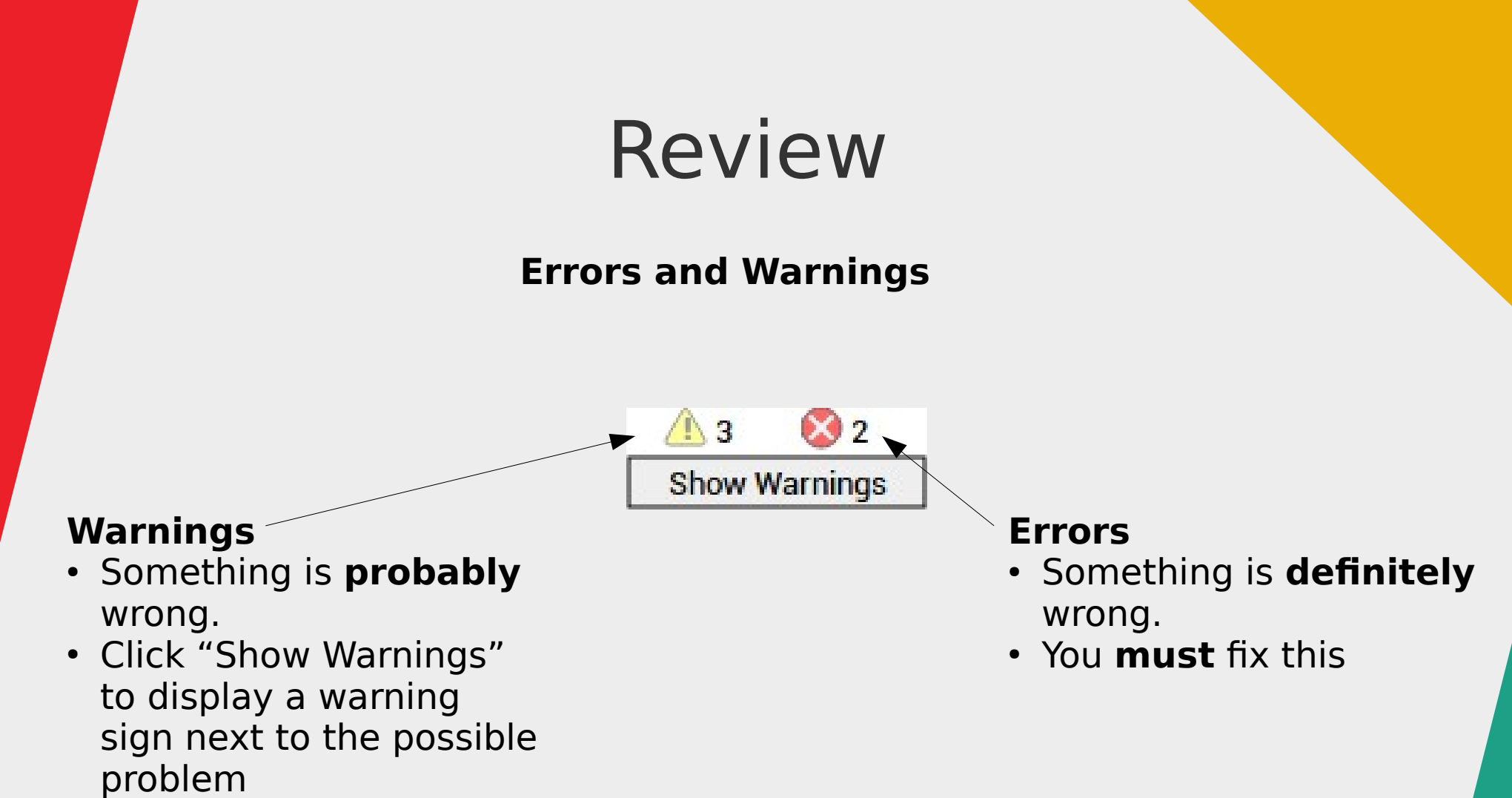

● You **should** fix this

### Whack the Mole

- Simple game, tap on the "mole" to score points
- Learn about graphics, sprites
- Learn about variables
- Learn about functions

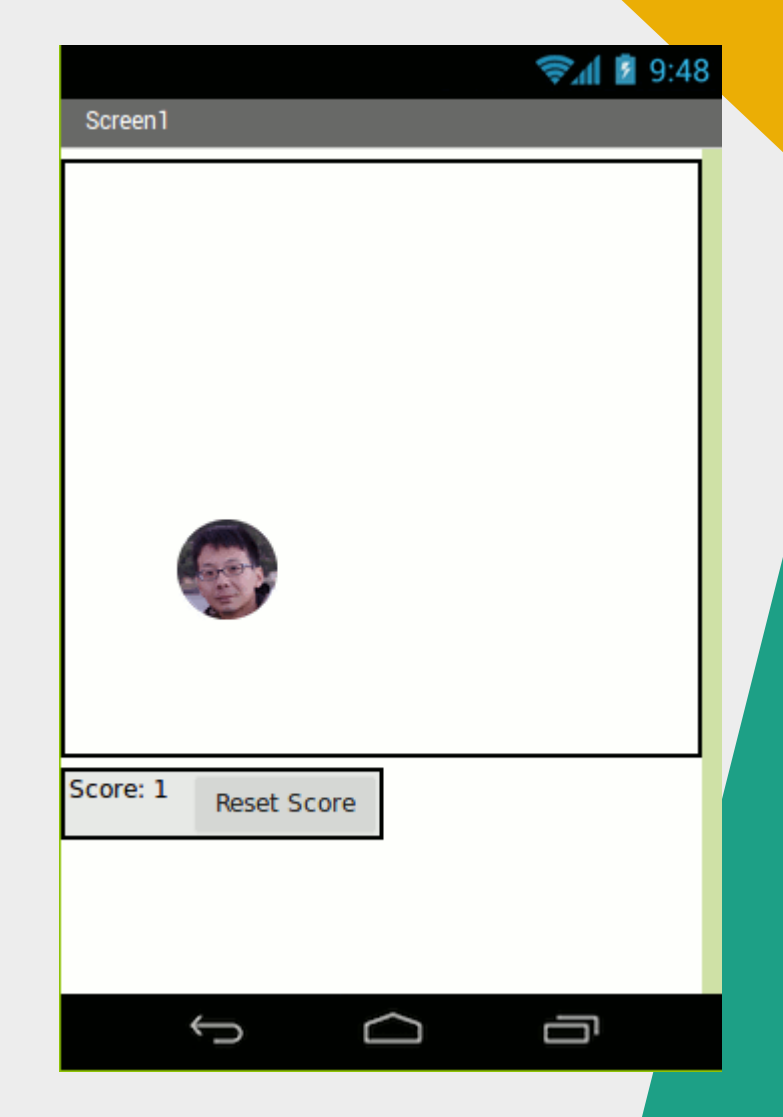

#### Sprites and Graphics

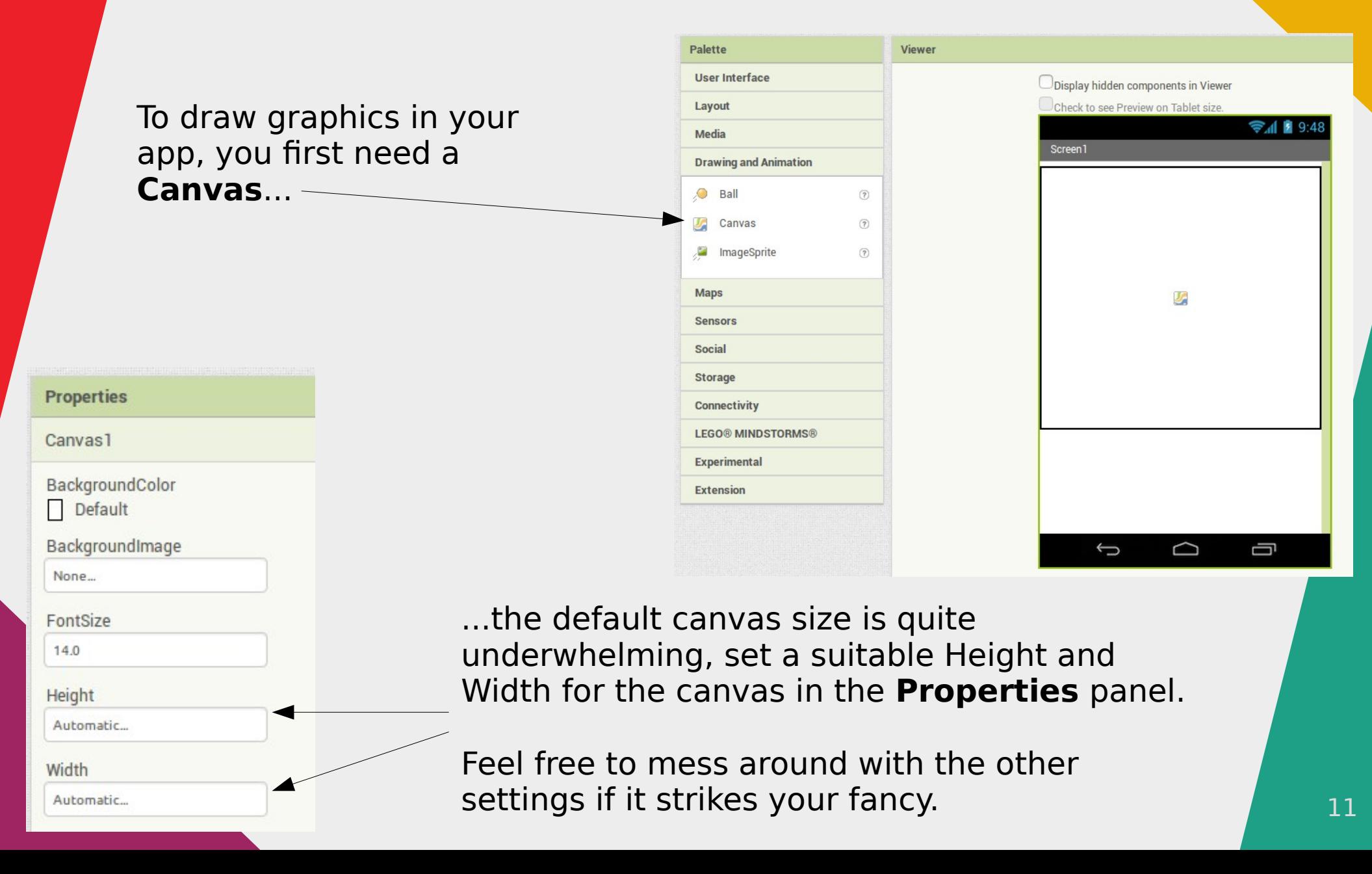

#### Sprites and Graphics

Next, add in a **sprite**

#### **Sprites**

"Sprite" is a computing term for a piece of 2D graphics that is integrated into a larger scene.

In this case, the sprite is integrated on top of the canvas.

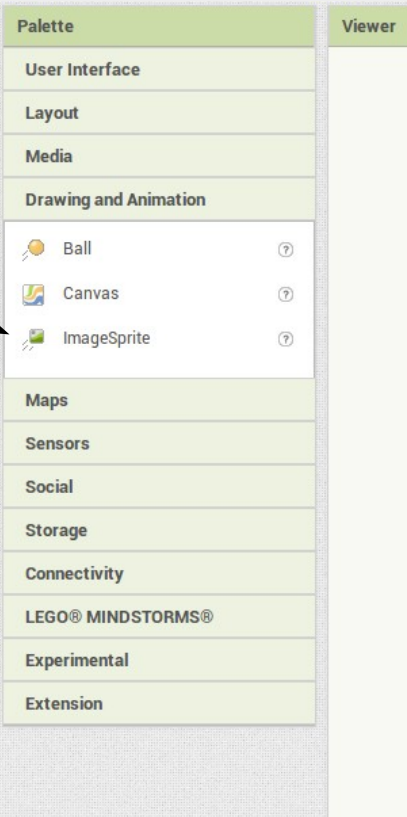

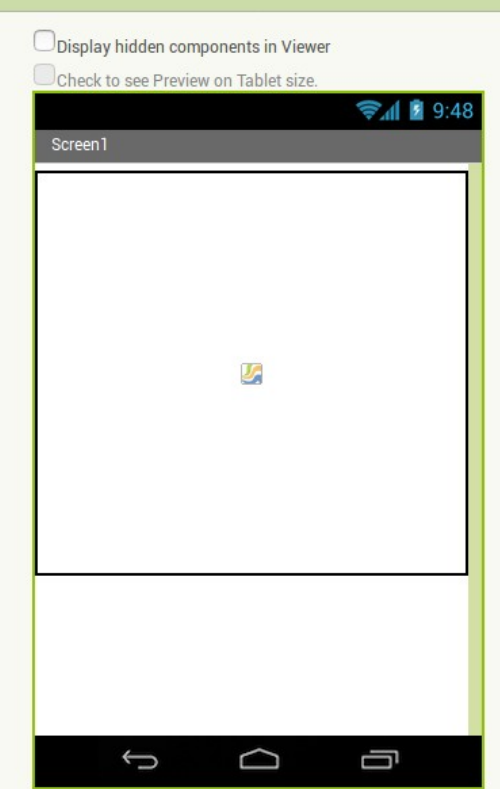

#### Sprites and Graphics

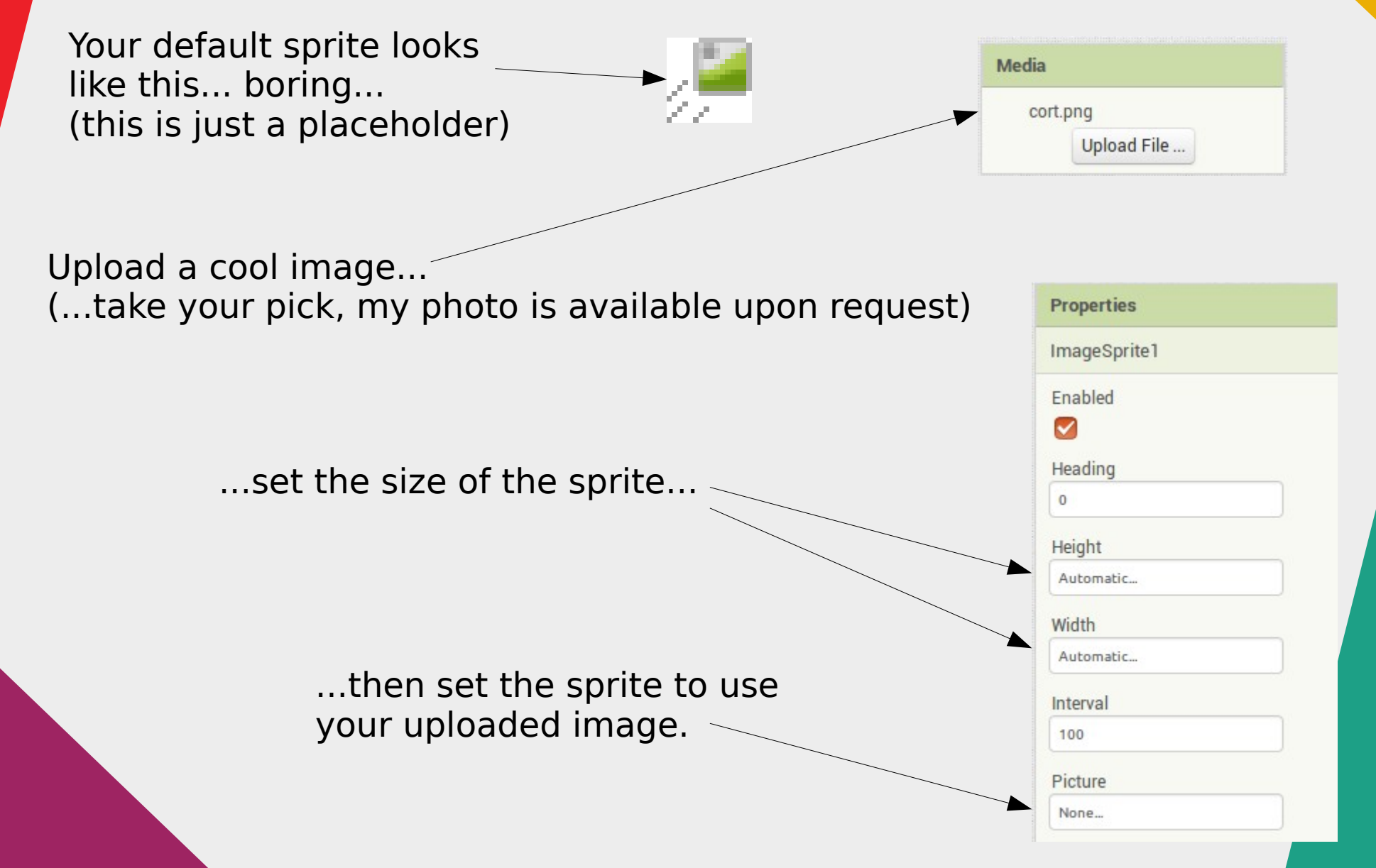

# Moving the Sprite

- We want the sprite to jump to a random position every few seconds
- Easy enough to move the sprite, just need to change its X and Y coordinates

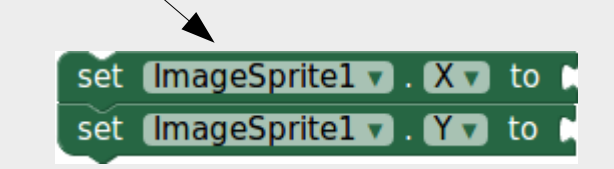

- ...but remember that App Inventor is "Event" Driven", code only runs when there is an event to trigger it
- . What event can we use?

#### Moving the Sprite

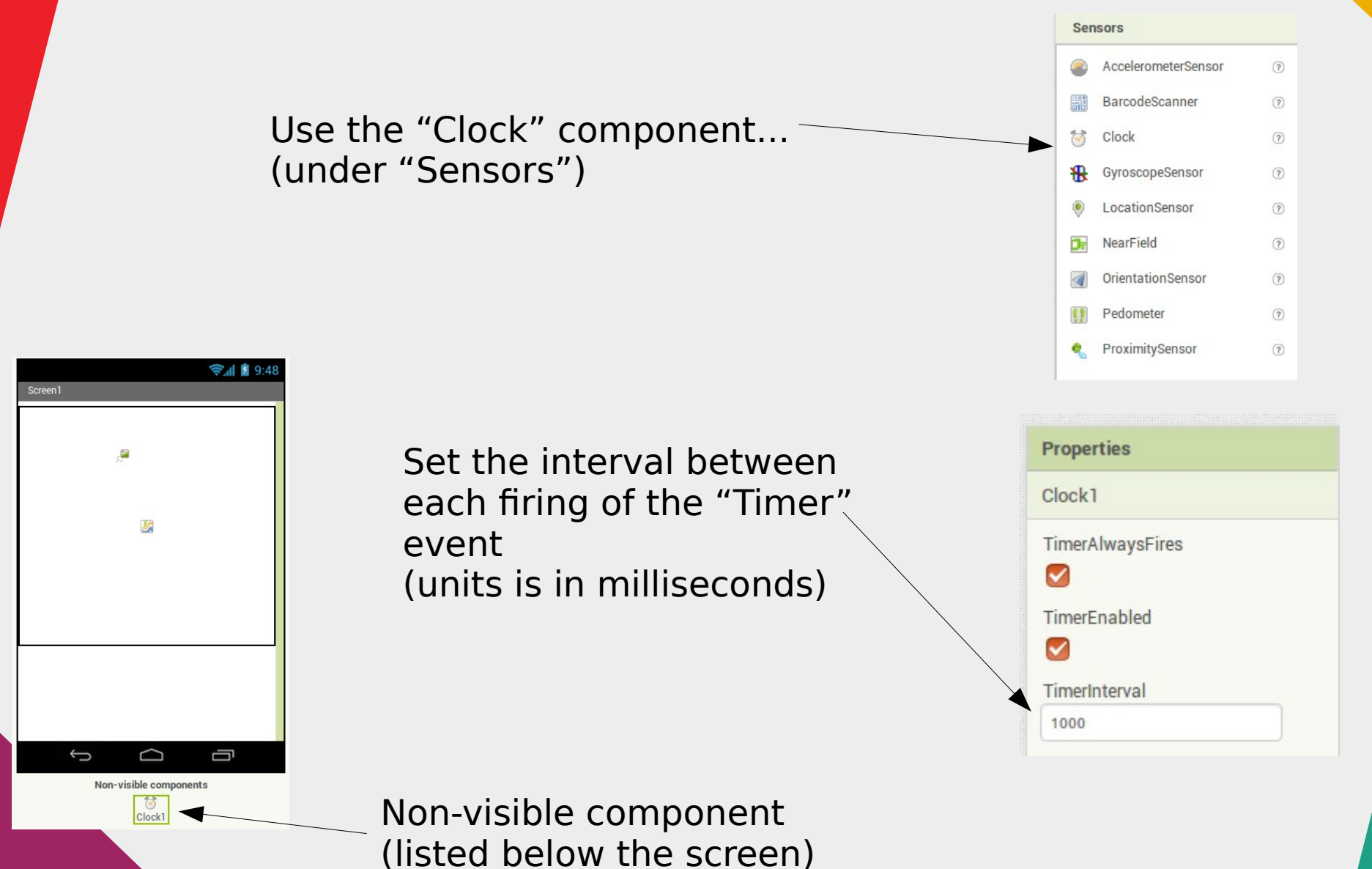

#### Writing the Code

Clock1 v .Timer

set ImageSprite1 v . X v to

set ImageSprite1 v . Y v to

When the "Timer" event is triggered... (...based on your earlier setting)

when

do

Change the X and Y coordinates of the sprite

> We'll change the X and Y coordinates to a random integer

random integer from

random integer from

 $\bullet$ 

 $\blacksquare$ 

to

 $to$ 

100

 $|100|$ 

# Now YOU Try!

- Challenges
	- Random integer 1 to 100 won't make full use of the canvas, how can we utilize the full width and height of the canvas?
	- Hint: there are blocks providing the height and width of the canvas and sprite
- If you need to refer, these slides are available at...

#### **http://www.aposteriori.com.sg/projects**

• ...don't cheat and look at the solution on the next slide. You gotta figure it out yourself!

#### Challenge Solution

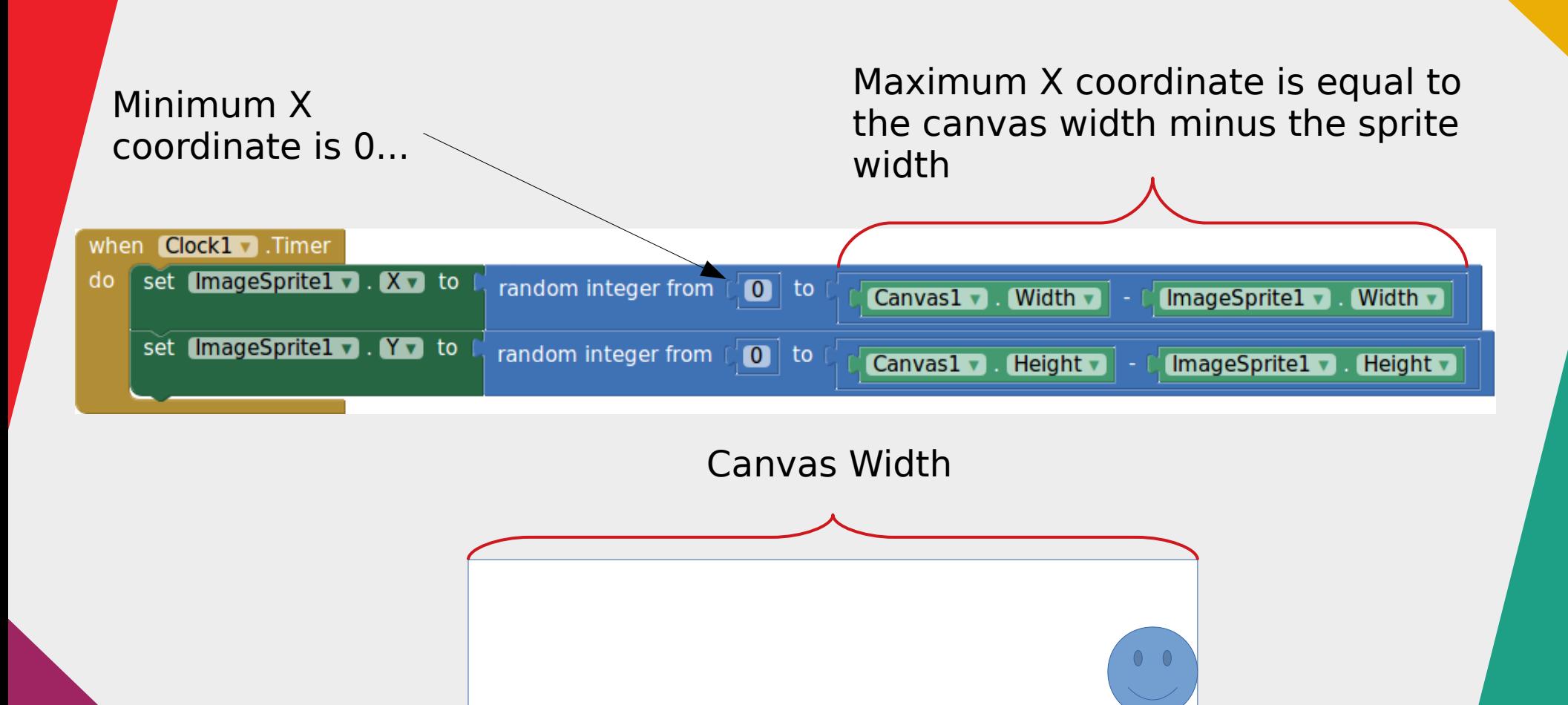

coordinate

Sprite

Maximum X Midth

### Keeping Scores

- The score is a value that can change
- In computer programming, we store such values in a **variable**

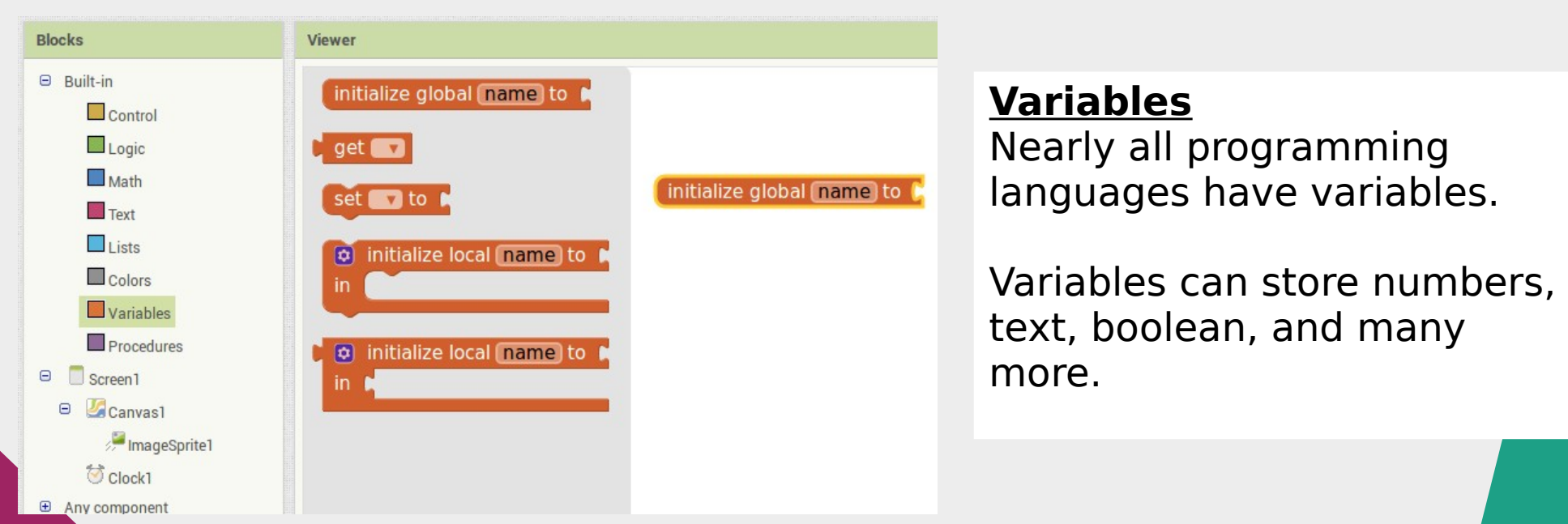

### Keeping Scores

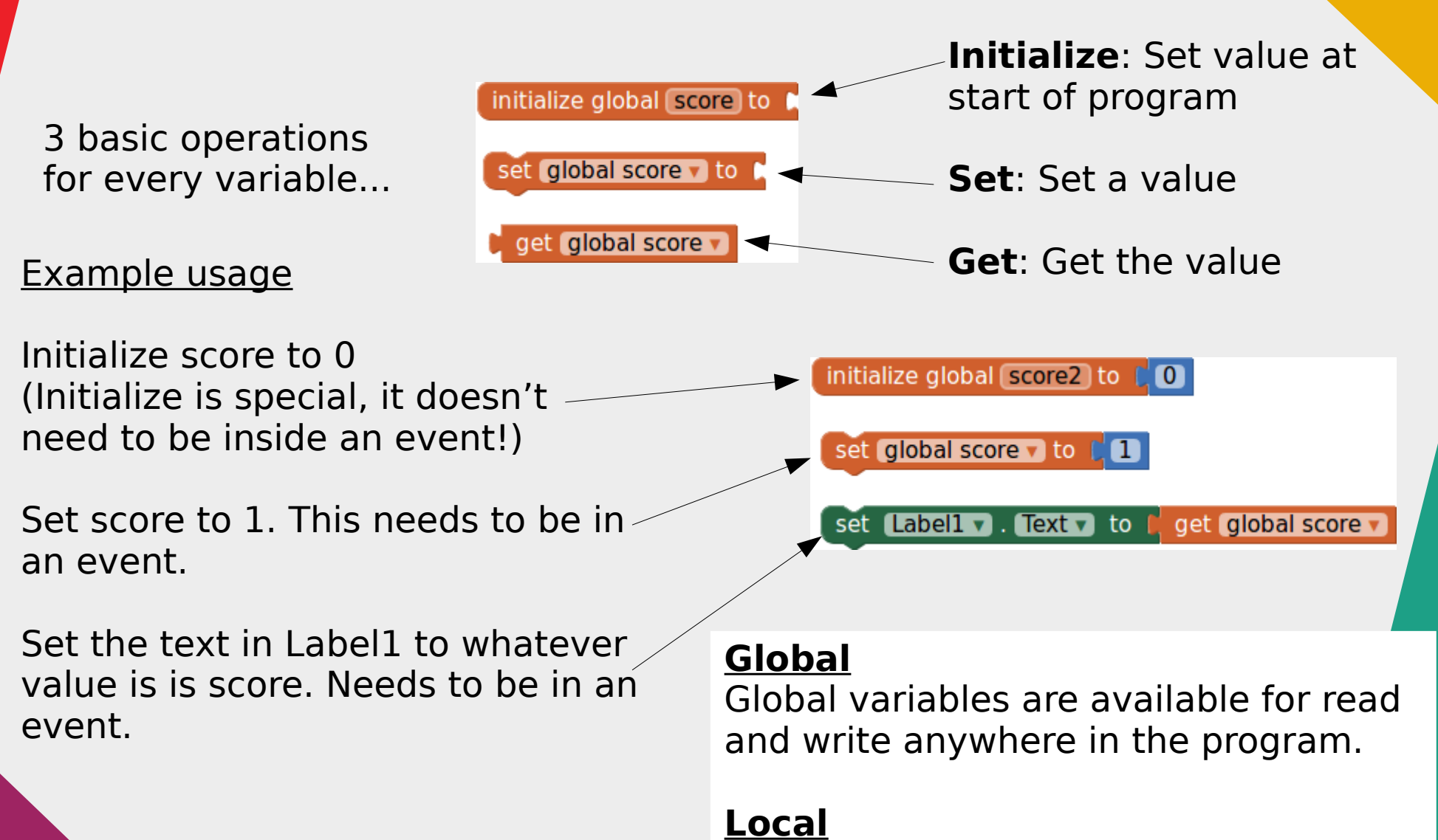

within a limited region of the program. Local variables are only available

#### Keeping Scores

![](_page_20_Figure_1.jpeg)

# Now YOU Try!

#### • Challenges

- The score is set to 1 on each touch. How can we make it increment on every touch? (ie. 1, 2, 3, 4)
- Add in a "Reset" button, and make it reset the score to zero when pressed
- Immediately move sprite to random position on every touch
- If you need to refer, these slides are available at... **http://www.aposteriori.com.sg/projects**
- ...don't cheat and look at the solution on the next slide. You gotta figure it out yourself!

#### Challenge Solution

![](_page_22_Figure_1.jpeg)

#### Functions / Procedures

- Functions are pieces of code that...
	- Separated from the rest of the code
	- Does something
	- Optionally accept inputs or provide outputs
	- Can be called by other pieces of code
- May also be called
	- Procedures (App Inventor uses this term)
	- Subroutines (rarely used these days)

#### Functions / Procedures

- Why use functions?
	- Minimize repetition!

![](_page_24_Figure_3.jpeg)

![](_page_25_Figure_0.jpeg)

#### Functions / Procedures

Functions can also accept inputs and return an output

![](_page_26_Figure_2.jpeg)

#### **Challenges**

- Track both hits and misses
- Increase the speed a little every time you gain a point; the higher the score, the faster the speed
- Add in sound, vibration, graphical effects

### Mini Project

#### **School Map**

- Create an app that shows visitors and new students the location of classrooms, sports hall, etc on a map
- Hint: Use a school map image as the background of a canvas
- Hint 2: Let the user select locations using a Spinner